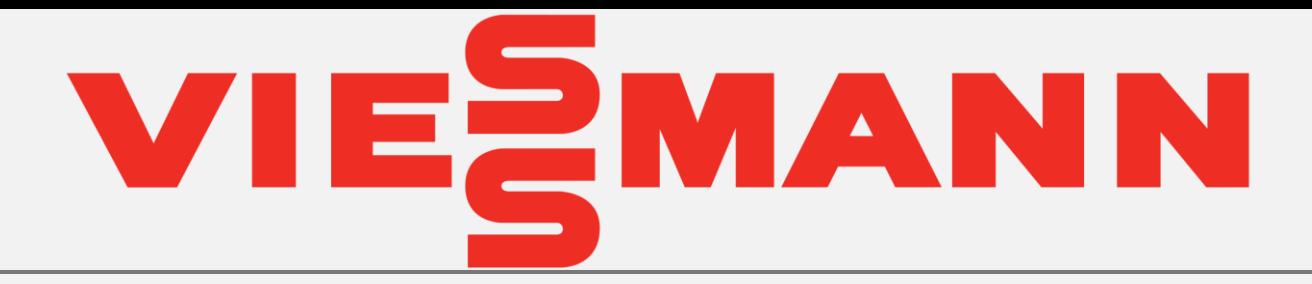

# Podłączenie termostatu **ViCare** (on/off // modulowanego) do kotłów:

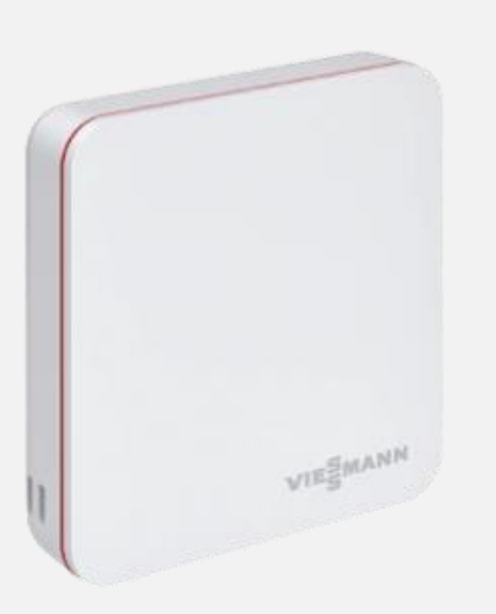

- Vitodens 050-W B0KA
- Vitodens 100-W B1HF/B1KF

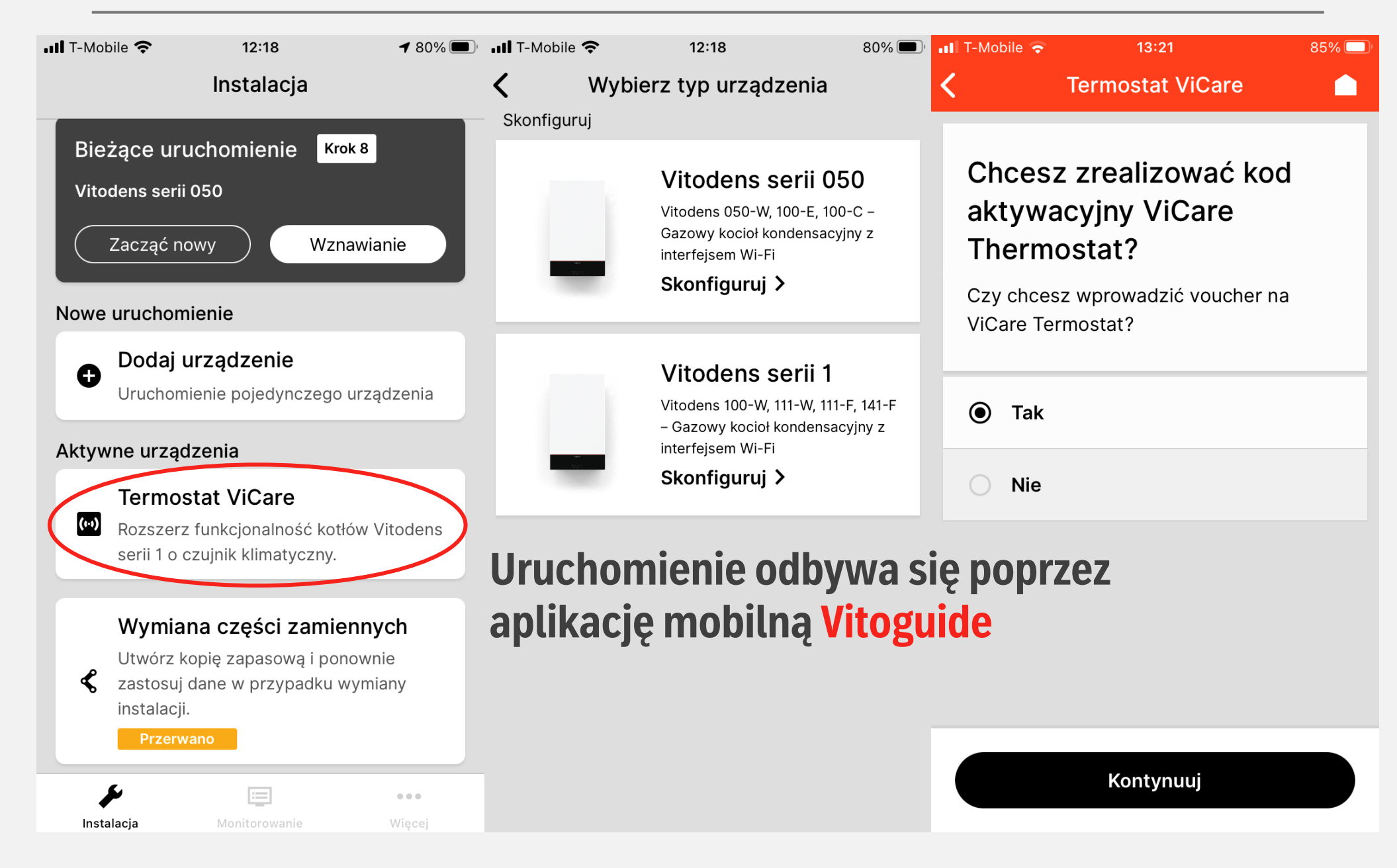

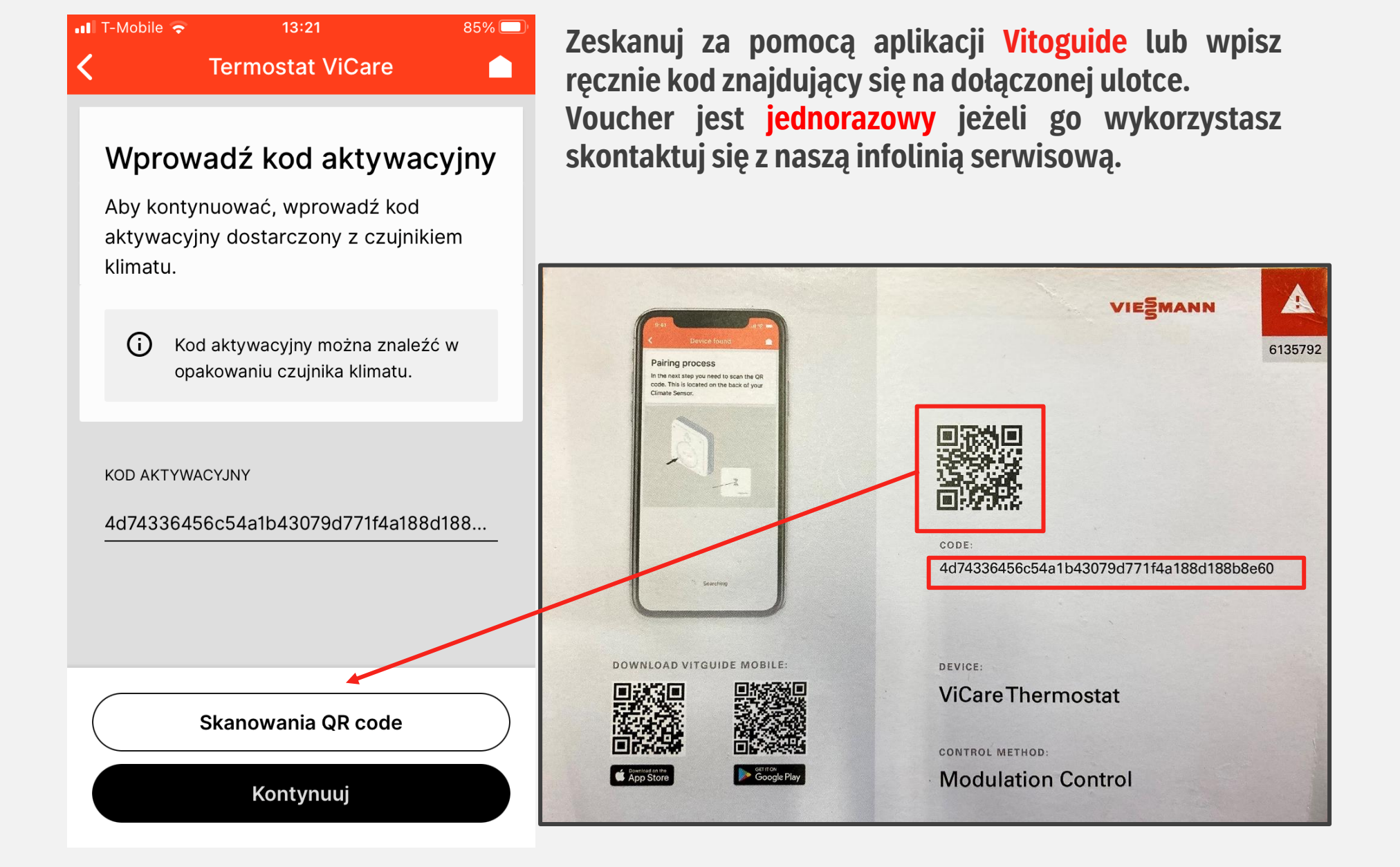

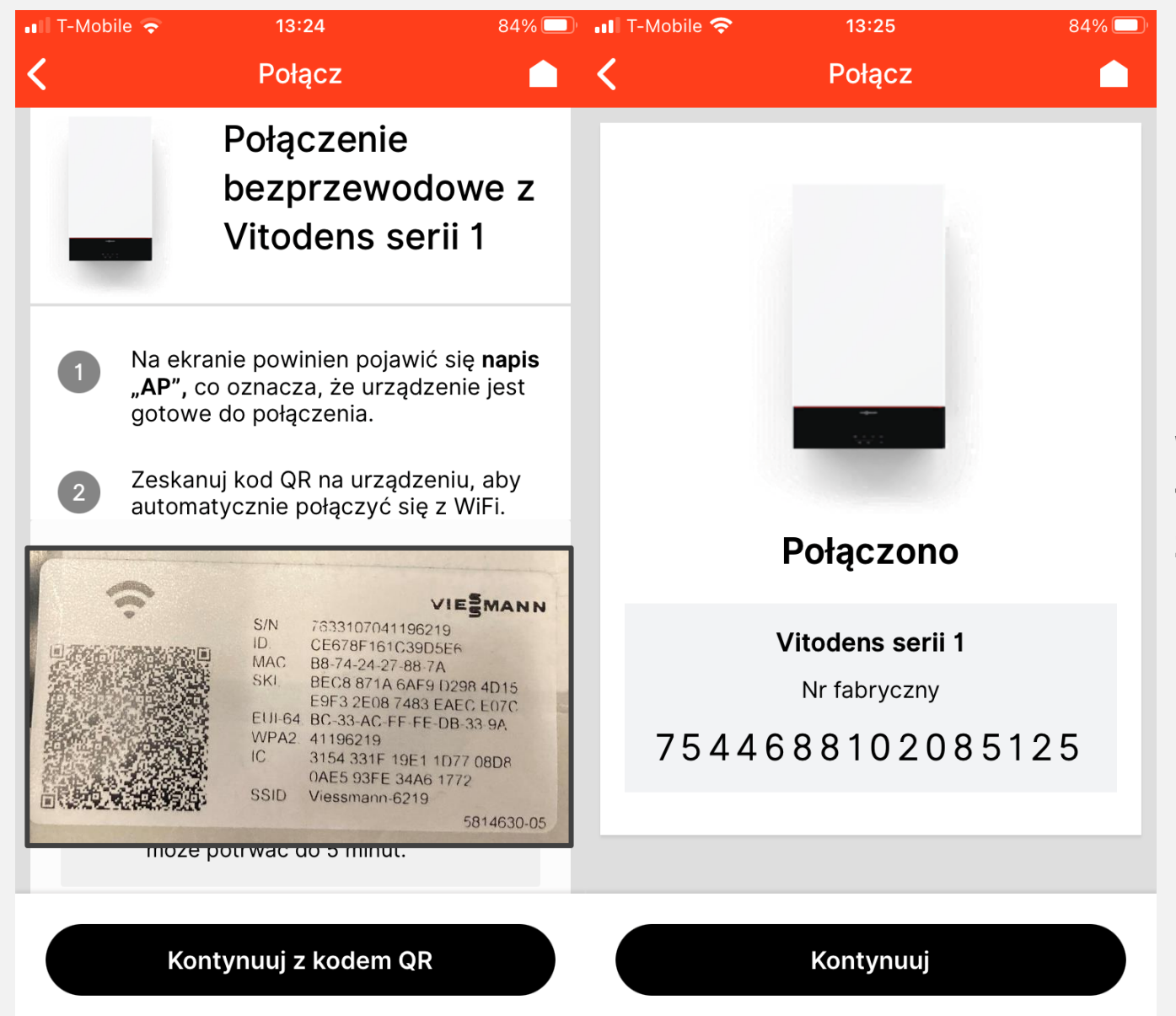

**W celu połączenia się z kotłem włącz tryb Access Point (opis tej czynności znajduje się w instrukcji serwisowej) i zeskanuj kod QR (ze znaczkiem Wi-Fi) umieszony na regulatorem kotła**

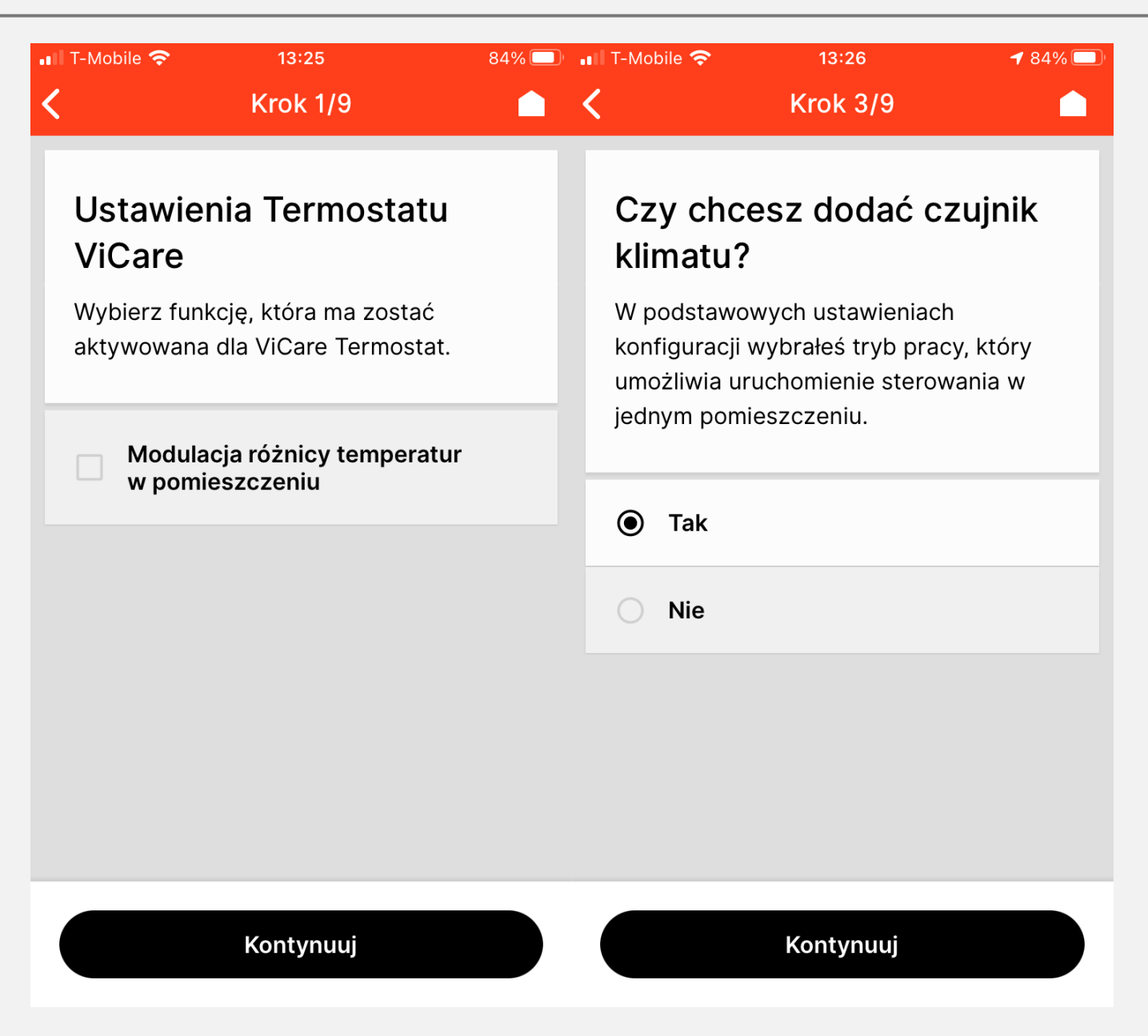

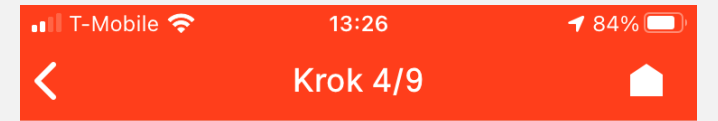

### Umieszczenie baterii

Zanim podłączysz czujnik klimatu, upewnij się, że bateria jest włożona. Jeśli potrzebujesz pomocy, przeczytaj poniższe instrukcje.

#### 1. Włóż baterię

Otwórz czujnik, obracając płytkę tylną w kierunku przeciwnym do ruchu wskazówek zegara, po czym włóż baterię.

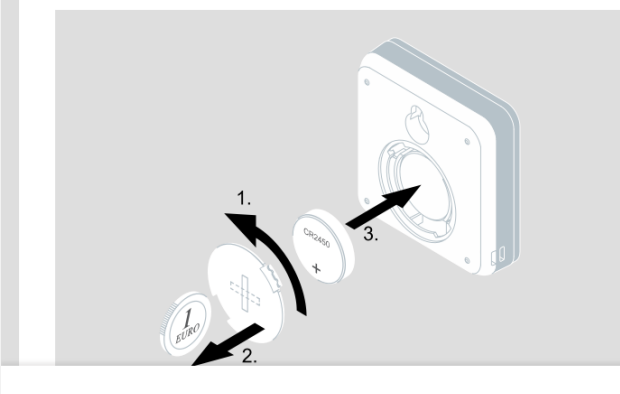

Kontynuuj

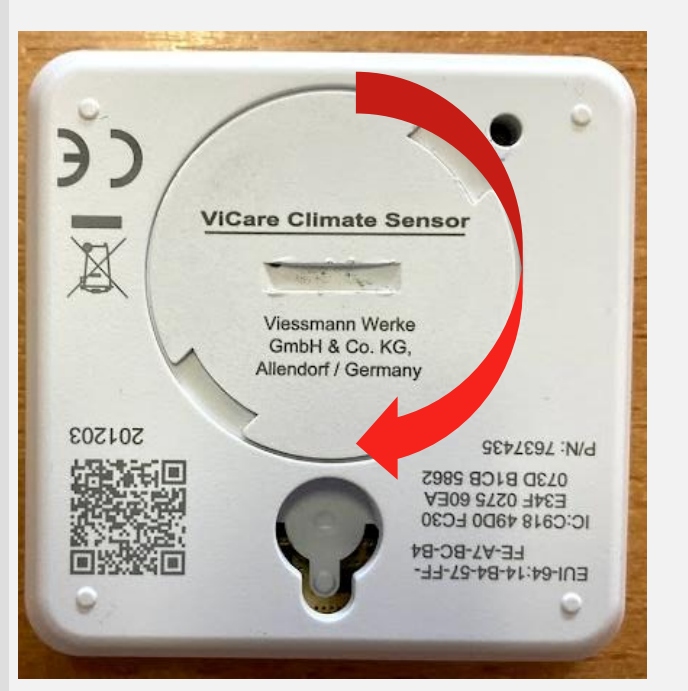

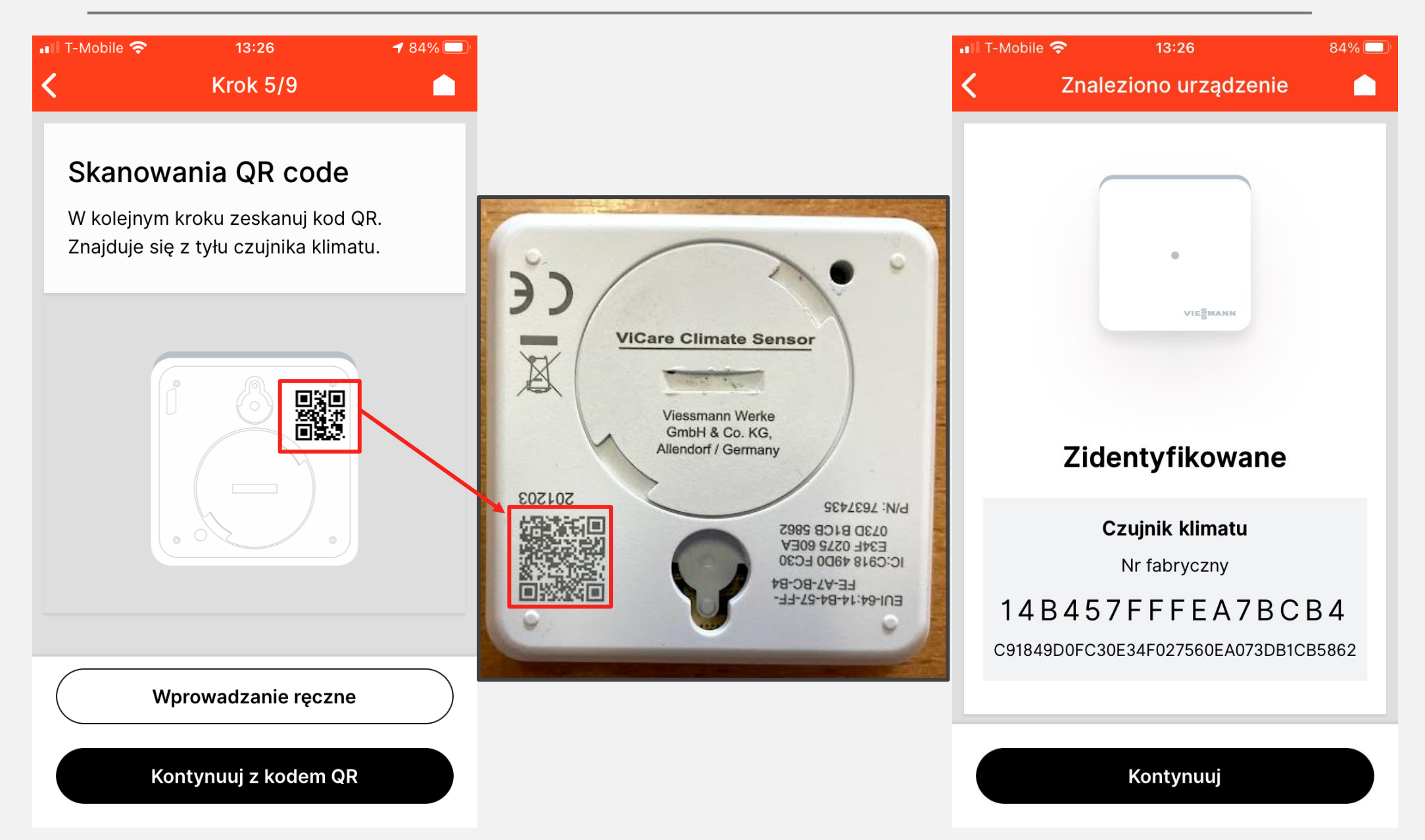

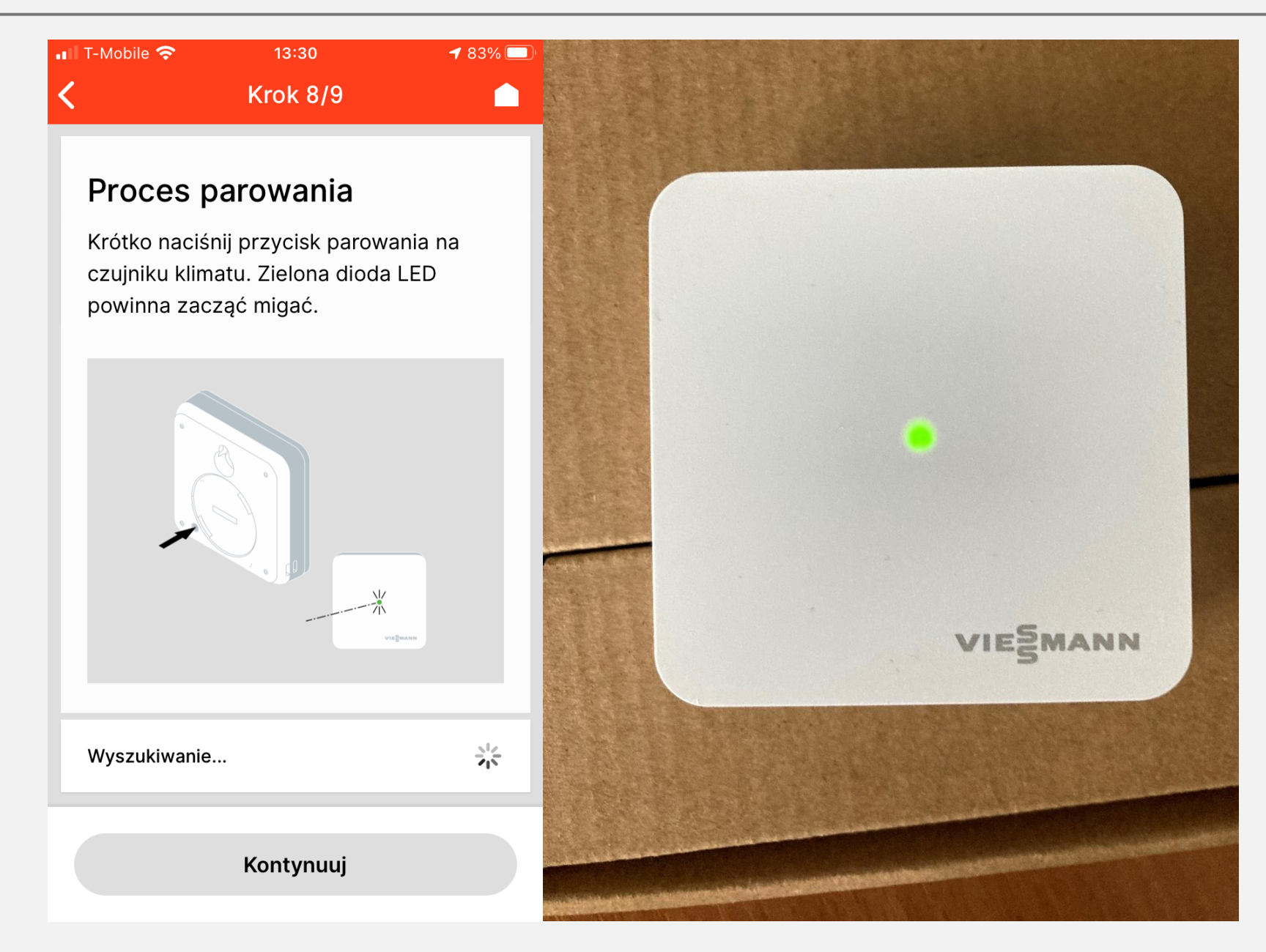

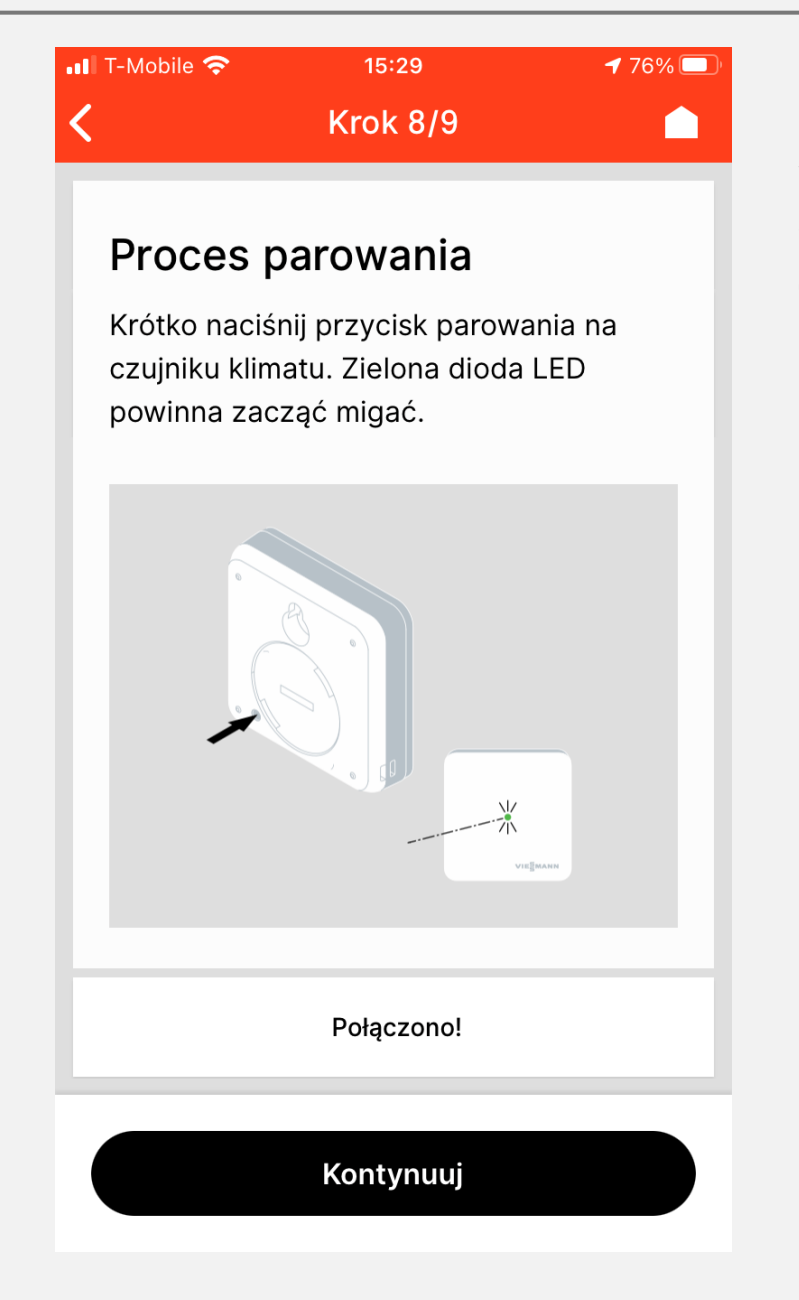

## **Dioda powinna migać zielonym światłem.**

**W problemu z zakończeniem procesu parowania należy wykonać RESET. Przytrzymaj przycisk umieszczony na tylnej pokrywie do momentu aż zaświeci się czerwona dioda. Następnie w ciągu 10 sekund wcisnąć przycisk 5 razy.**

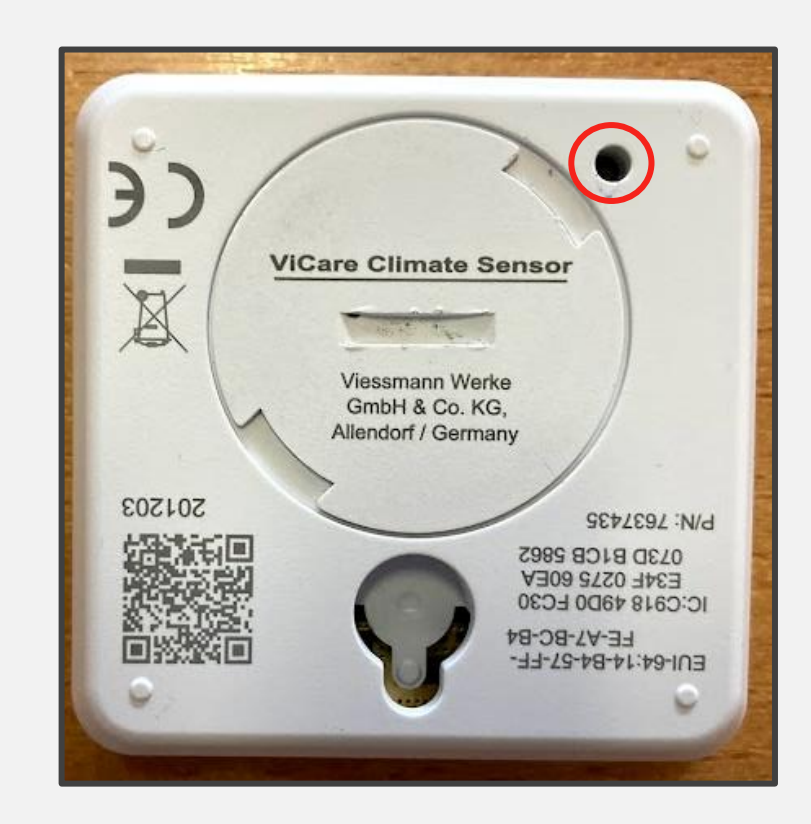

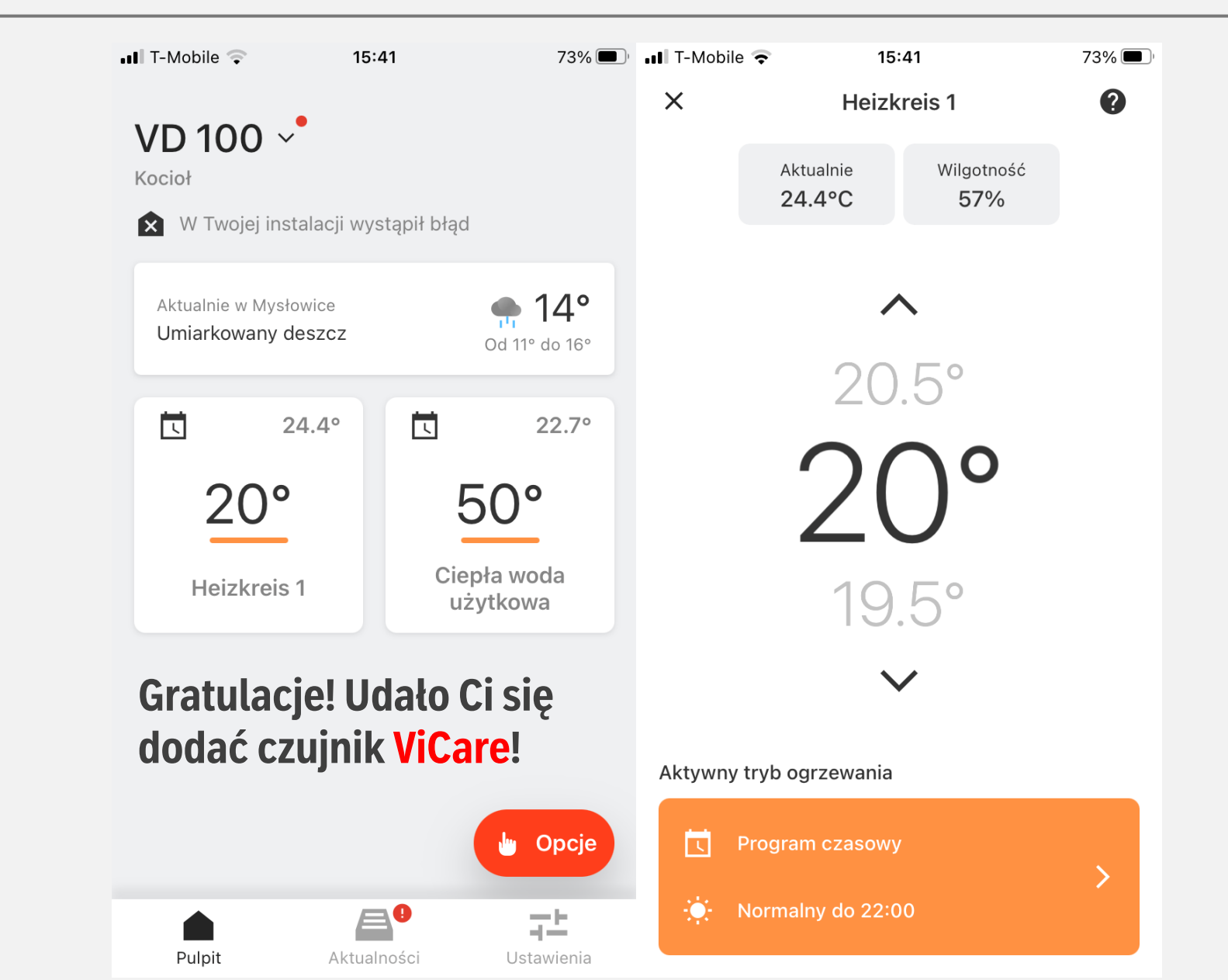